## **BCR Roeselare**

## Inschrijven voor spelen Clubtornooi op BBO

- 1. Meld je aan op<https://www.bridgebase.com/v3/> met je BBO gebruikersnaam en paswoord.
- 2. Het saldo van de BBO dollars die nog op jouw account staan, verschijnt rechts onderaan:

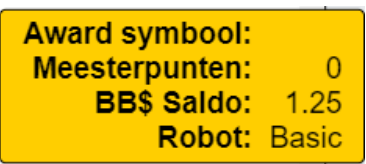

- 3. Zorg ervoor dat jij en jouw partner allebei zijn ingelogd met gebruikersnaam en paswoord vooraleer je begint met in te schrijven! Zorg dat jullie beiden ook minstens 1.25 BB\$ op jullie account hebben staan.
- 4. Je schrijft in per paar. Eén van de spelers begint met de inschrijving. De andere speler wacht af tot hij/zij de uitnodiging van zijn/haar partner krijgt. Opgelet: de speler die wacht, klikt **niet** op 'Ontspannen' want daar zul je de uitnodiging niet krijgen, blijf gewoon staan in het scherm dat verschijnt na het inloggen.
- 5. De speler die begint met inschrijven voor het tornooi klikt op **Virtual Clubs**

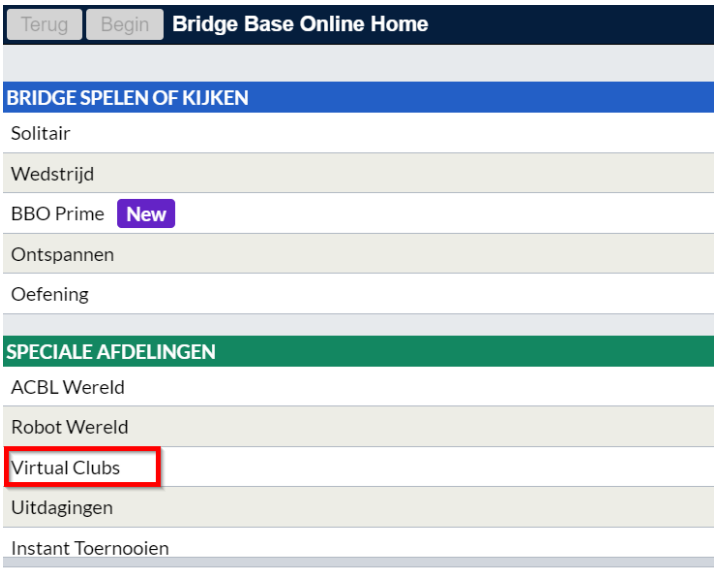

## 6. Klik daarna op **RBBF - Belgium**

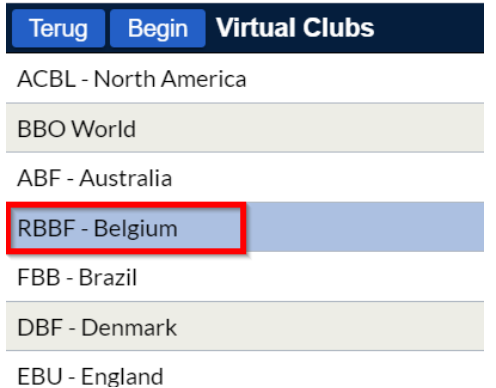

- 7. Klik op het tornooi waar **BCR Roeselare** in de naam vermeld staat (het tornooi is pas zichtbaar 2 uur vóór dat het tornooi begint).
- 8. Vul de spelersnaam van je partner in (let op de correcte schrijfwijze!) en klik op de knop **Nodig uit**.

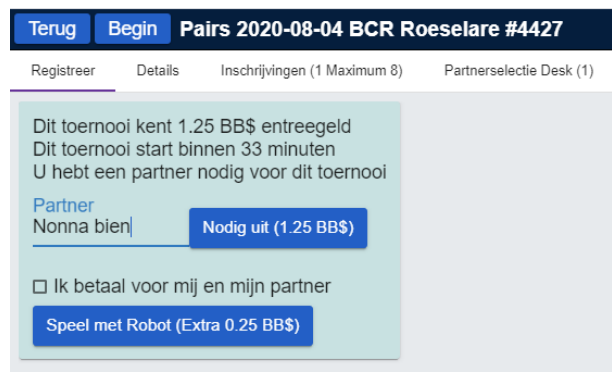

9. De partner krijgt nu een uitnodiging en klikt op de knop **Geaccepteerd**.

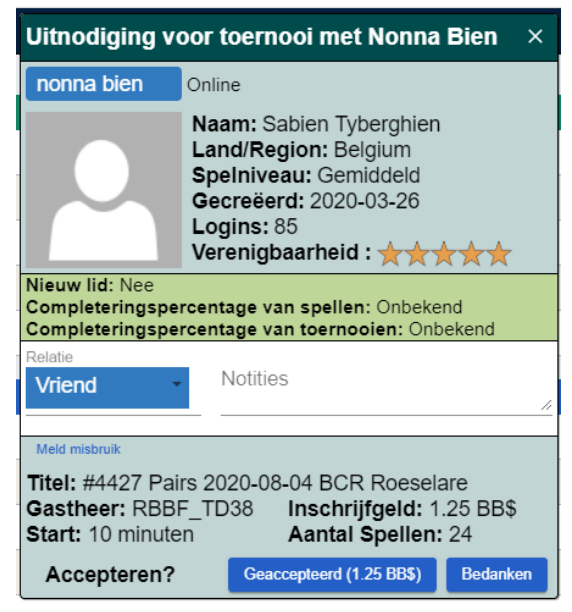

- 10. Jullie zijn nu beiden ingeschreven.
- 11. Het tornooi start automatisch om 20u. Zorg dat jullie om 20u beiden ingelogd zijn en in het hoofdscherm staan; dus niet naar 'Ontspannen' gaan!